# **rituals Documentation**

*Release 0.3.1*

**Jürgen Hermann**

**2019-01-24**

## **Contents**

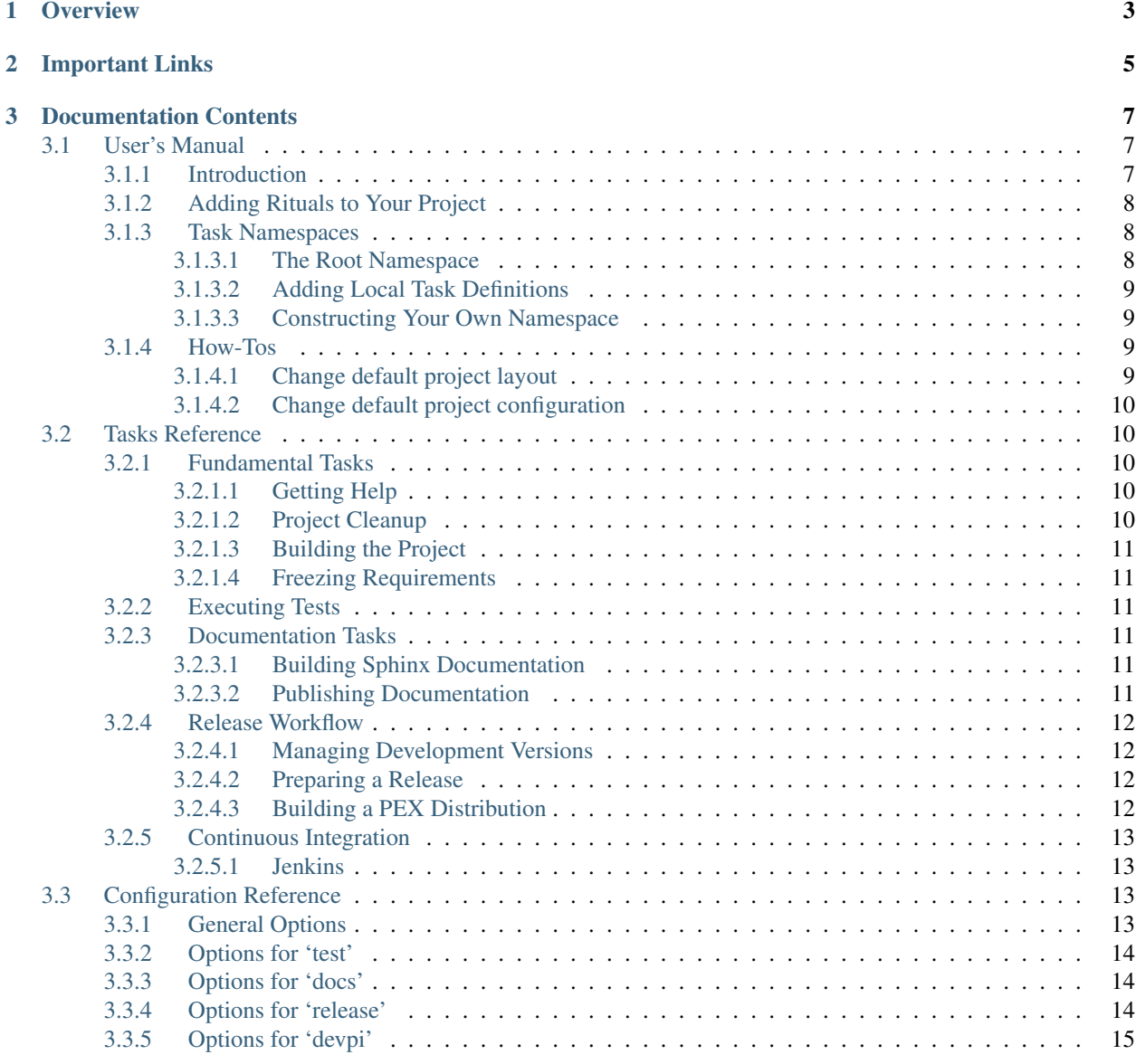

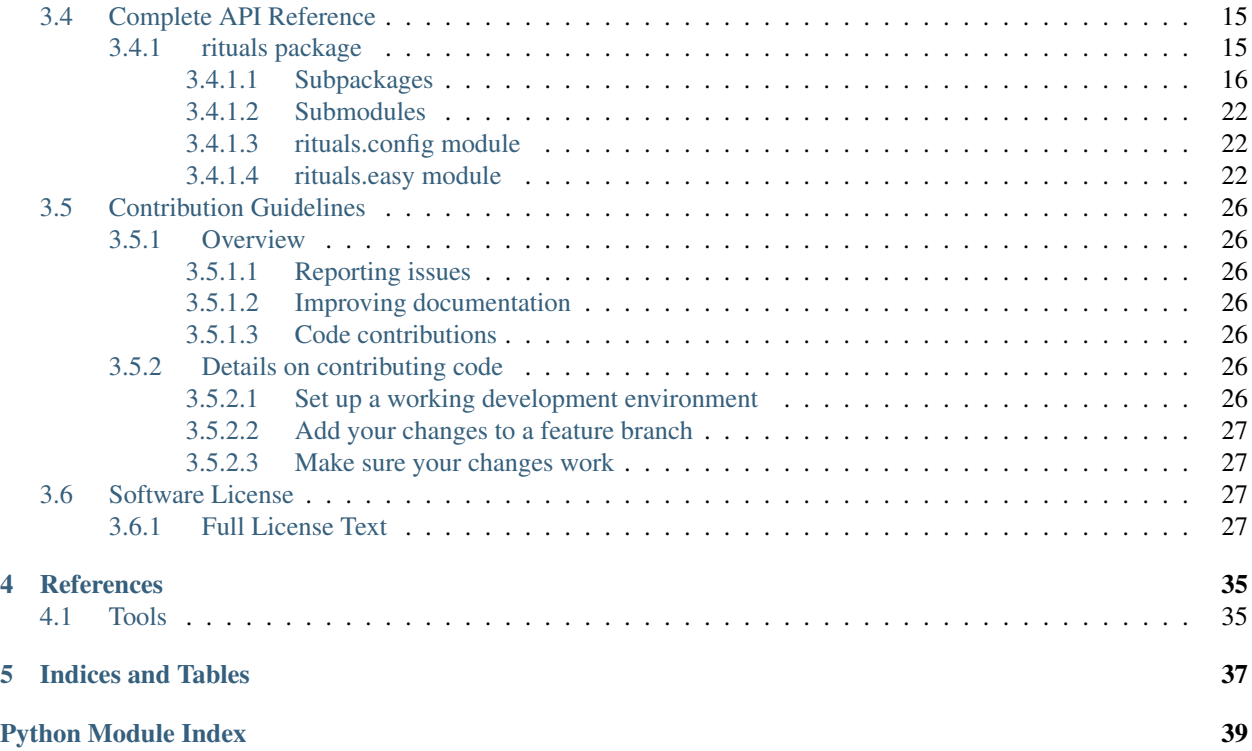

**Overview** 

<span id="page-6-0"></span>"Rituals" is a task library for [Invoke](http://www.pyinvoke.org/) that keeps the most common tasks you always need out of your project, and makes them centrally maintained. This leaves your tasks.py small and to the point, with only things specific to the project at hand.

For more information, continue with the *[User's Manual](#page-10-1)*.

## Important Links

- <span id="page-8-0"></span>• [GitHub Project](https://github.com/jhermann/rituals)
- [Issue Tracker](https://github.com/jhermann/rituals/issues)
- [PyPI](https://pypi.python.org/pypi/rituals)
- [Latest Documentation](https://rituals.readthedocs.org/en/latest/)
- [Google Group](https://groups.google.com/forum/#!forum/rituals-dev)

## Documentation Contents

## <span id="page-10-1"></span><span id="page-10-0"></span>**3.1 User's Manual**

### <span id="page-10-2"></span>**3.1.1 Introduction**

"Rituals" is a task library for [Invoke](http://www.pyinvoke.org/) that keeps the most common tasks you always need out of your project, and makes them centrally maintained. This leaves your tasks. py small and to the point, with only things specific to the project at hand.

The following lists the common task implementations that the rituals.easy module offers. See *[below](#page-11-0)* on how to integrate them into your tasks.py.

- help Default task, when invoked with no task names.
- clean Perform house-cleaning.
- build Build the project.
- docs Build the documentation.
- test Perform standard unittests.
- check Perform source code checks.
- release.bump Bump a development version.
- release.dist Distribute the project.
- release.prep Prepare for a release.
- ... and *many* more, see inv -1 for a complete list.

The guiding principle for these tasks is to strictly separate low-level tasks for building and installing (via setup.py) from high-level convenience tasks a developer uses (via invoke). *Invoke* tasks can use *Setuptools* ones as building blocks, but never the other way 'round – this avoids any bootstrapping headaches during package installations.

Use inv  $-h \lt t$  as usual to get details on the options of these tasks. The *[Tasks Reference](#page-13-1)* explains them in more detail. Look at the modules in [rituals.acts](https://github.com/jhermann/rituals/blob/master/src/rituals/acts) if you want to know every nuance of what these tasks do.

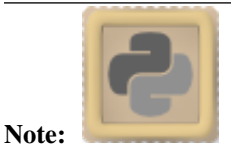

The easiest way to get a working project using rituals is the [py-generic-project](https://github.com/Springerle/py-generic-project) cookiecutter archetype, which is tightly integrated with the tasks defined here.

That way you have a working project skeleton within minutes that is fully equipped, with all aspects of building, testing, quality checks, continuous integration, documentation, and releasing covered.

### <span id="page-11-0"></span>**3.1.2 Adding Rituals to Your Project**

First of all, include rituals as a dependency in your  $dev$ -requirements.txt or a similar file, to get a release from PyPI. To refer to the current GitHub master branch instead, use a pip requirement like this:

-e git+https://github.com/jhermann/rituals.git#egg=rituals

Then at the start of your  $\text{tasks.py}$ , use the following statement to define *all* tasks that are considered standard:

**from rituals.easy import** \*

This works by defining the namespace identifier containing Ritual's default tasks. Note that it also defines Invoke's Collection and task identifiers, and some other common helpers assembled in [rituals.easy](#page-25-2). [Rituals' own](https://github.com/jhermann/rituals/blob/master/tasks.py#L3) [tasks.py](https://github.com/jhermann/rituals/blob/master/tasks.py#L3) can serve as an example.

Of course, you may also do more selective imports, or build your own *Invoke* namespaces with the specific tasks you need.

Warning: These tasks expect an importable setup.py that defines a project dict with the setup parameters, see [rudiments](https://github.com/jhermann/rudiments) and [py-generic-project](https://github.com/Springerle/py-generic-project) for examples. The needed changes are minimal:

```
project = dict ( # this would usually be a setup (...) call
   name='...',
    ...
)
if __name__ == '__main__':setup(**project)
```
### <span id="page-11-1"></span>**3.1.3 Task Namespaces**

#### <span id="page-11-2"></span>**3.1.3.1 The Root Namespace**

The tasks useful for any (Python) project are organized in a root namespace. When you use the from rituals. easy import \* statement, that also imports this root namespace. By convention of *Invoke*, when the identifier namespace is defined, that one is taken instead of constructing one automatically from all defined tasks.

It contains some fundamentals like clean, and nested namespaces handling specific topics. Examples of nested namespaces are test, check, docs, and release. See *[Tasks Reference](#page-13-1)* for a complete list.

The root namespace has help as the default task, and most nested namespaces also have a default with the most commonly performed action. These default tasks are automatically aliased to the name of the namespace, so for example docs. sphinx can also be called as docs.

#### <span id="page-12-0"></span>**3.1.3.2 Adding Local Task Definitions**

Having an explicit root namespace means that within tasks.py, you need to register your own tasks using its add\_task method, if you want them to be available as top-level names:

```
@task
def my_own_task(ctx):
    """Something project-specific."""
    ...
namespace.add_task(my_own_task)
```
[Rituals' own tasks.py](https://github.com/jhermann/rituals/blob/master/tasks.py#L3) uses this to add some local tasks.

Another strategy is to add them in bulk, so when you write a new task you cannot forget to make it visible:

```
# Register local tasks in root namespace
from invoke import Task
for _task in globals().values():
    if isinstance(_task, Task) and _task.body. __module__ == __name__:
        namespace.add_task(_task)
```
Add the above snippet to the *end* of your tasks. py, and every *local* task definition gets added to the root namespace.

#### <span id="page-12-1"></span>**3.1.3.3 Constructing Your Own Namespace**

When you want to have more control, you can exclude the namespace identifier from the import and instead define your own. This example taken from the [tasks.py of py-generic-project](https://github.com/Springerle/py-generic-project/blob/master/tasks.py) shows how it's done:

```
from rituals.easy import task, Collection
from rituals.acts.documentation import namespace as _docs
...
namespace = Collection.from_module(sys.modules[__name_], name='')
namespace.add_collection(_docs)
```
Note that the name='' makes this a root namespace. If you need to be even more selective, import individual tasks from modules in rituals. acts and add them to your namespaces.

### <span id="page-12-2"></span>**3.1.4 How-Tos**

#### <span id="page-12-3"></span>**3.1.4.1 Change default project layout**

By default, sources are expected in  $src / \varepsilon$  packagename  $\cdot$  and tests in  $src / \text{tests.}$ 

You can change this by calling one of the following functions, directly after the import from rituals. invoke\_tasks.

• config.set\_maven\_layout() – Changes locations to src/main/python/‹packagename› and src/test/python.

• config.set flat layout() – Changes locations to ‹packagename › and tests.

#### <span id="page-13-0"></span>**3.1.4.2 Change default project configuration**

If you want to override the configuration defaults of various tasks, without using environment variables, add an invoke.yaml file in the same directory where your tasks.py is located – usually the project root directory.

This example makes *Sphinx* (as called by the default docs task) place generated files in the top-level build directory instead of a sub-directory in docs.

#### Listing 1: invoke.yaml

```
rituals:
    docs:
        build: ../build/_html
```
See *[Configuration Reference](#page-16-2)* for a list of possible options.

### <span id="page-13-1"></span>**3.2 Tasks Reference**

Please make sure you also read the section on *[Task Namespaces](#page-11-1)*.

### <span id="page-13-2"></span>**3.2.1 Fundamental Tasks**

#### <span id="page-13-3"></span>**3.2.1.1 Getting Help**

help is the default task in the root namespace, so that just calling inv gives a reasonable response. It combines the global help (inv  $-h$ ) and the task listing (inv  $-l$ ).

#### <span id="page-13-4"></span>**3.2.1.2 Project Cleanup**

The clean task gets rid of various groups of generated files, selectable by options. These options are:

```
-a, --all The same as --backups --bytecode --dist --docs
-b, -\text{backups} Also clean '*~' files etc.
-d, --docs also clean the documentation build area
-e, --extra Any extra patterns, space-separated and possibly quoted
-i, --dist Also clean the 'dist' dir
-t, --tox Include '.tox' directory
-v, --venv Include an existing virtualenv (in '.' or in '.venv')
-y, --bytecode Also clean '.pyc', '.pyo', and package metadata
```
Note that  $-\text{all}$  is selective and only cleans out 'cheap' files; it especially excludes a local virtualenv that carries state (installed packages) you might not have recorded safely in requirements files yet, and the tree generated by  $\tau$ ox that can take a while to reproduce.

The --extra options allows you to add any custom glob patterns to clean out.

#### <span id="page-14-0"></span>**3.2.1.3 Building the Project**

Invoking build just delegates to setup.py right now. In the future, automatic detection of other project components like a Maven POM or Javascript build files might trigger additional build tools.

You can also include the docs task by adding the  $-$ -docs option.

#### <span id="page-14-1"></span>**3.2.1.4 Freezing Requirements**

Calling freeze writes the frozen requirements as found in the current environment into the file frozen-requirements.txt, by calling pip freeze.

### <span id="page-14-2"></span>**3.2.2 Executing Tests**

The test.pytest and test.tox tasks call the related testing tools with appropriate parameters. Coverage configuration is added to the py.test call, and if you pass the  $-coverage$  option, the generated report is loaded into your web browser. In case the py.test command isn't available, calling the test runner is delegated to setup.py.

For test.tox, PATH is extended according to the directories in the rituals.snakepits configuration value, which defaults to /opt/pyenv/bin:/opt/pyrun/bin. That way, you can provide the *Python* interpreter versions to run multi-environment tests locally.

### <span id="page-14-3"></span>**3.2.3 Documentation Tasks**

#### <span id="page-14-4"></span>**3.2.3.1 Building Sphinx Documentation**

*Rituals* provides automatic process management of a sphinx-autobuild daemon, which means you easily get a live-reload preview in your browser. To start the build watchdog, use inv does  $-w - b$ . The  $-b$  means to open a new browser tab, after the server process is ready. To kill the server, call the inv docs -k command. You can check on the status of a running daemon with  $inv$  docs -s.

Note that sometimes you have to manually trigger a full rebuild via  $inv$  docs  $--clean$ , especially when you make structural changes (e.g. adding new chapters to the main toc-tree). Your browser will change the view to an empty canvas, just initiate a reload ( $Ctr1-R$ ) when the build is done. Typically this is needed when the sidebar TOC is out of sync, which happens due to the optimizations in sphinx-autobuild that make it so responsive.

#### <span id="page-14-5"></span>**3.2.3.2 Publishing Documentation**

To upload documentation to either PyPI or a WebDAV server (like *Artifactory*), you can use the docs.upload tasks after using docs.sphinx. By default, the [documentation hosting of PyPI](http://pythonhosted.org/) is used.

To enable a local documentation server, set the following environment variables (e.g. in your  $\sim$   $/$ .bashrc):

```
export INVOKE_RITUALS_DOCS_UPLOAD_METHOD=webdav
export INVOKE_RITUALS_DOCS_UPLOAD_TARGETS_WEBDAV_URL='http://repo.example.com/
˓→artifactory/wwwdata-local/python/{name}/{version}/{name}-{version}.zip;kind=docs'
```
This example shows a configuration for an Artifactory server, and as you can see the name and version of the project can be used to generate appropriate URLs. The version defaults to latest, unless you provide a specific version number via the  $-\text{release option}$ . To use the upload in a browser, add !/index.html to the URL of the ZIP file, and make sure the configuration of your Artifactory installation correctly handles image and other relevant MIME types.

Note that you can override the default upload method using the target option, i.e. adding  $-\tau$ target pypi to your task invocation will upload the docs to PyPI no matter what.

Note: The WebDAV upload is tested with Artifactory 4.x, if you encounter problems with other repository servers, open a ticket so support for them can be added.

### <span id="page-15-0"></span>**3.2.4 Release Workflow**

#### <span id="page-15-1"></span>**3.2.4.1 Managing Development Versions**

For intermediate test releases, you can automatically generate a dev version compliant to [PEP-440.](https://www.python.org/dev/peps/pep-0440/) The release. bump task generates this version, and rewrites the tag\_build value in setup\_cfg. For this to work, the config file must already exists, and contain a line with an existing tag\_build setting, like this:

```
[egg_info]
tag_build = .dev
tag_date = false
```
The created version strives to uniquely describe the code being packaged, so it can get quite lengthy. The "worst case scenario" when it comes to length looks like this: 1.2.2.dev4+1.2.1.g07c5047.20170309t1247.ci.42.

Let's dissect this:

- 1.2.2 is the next-release version as reported by setup.py.
- .dev4 means we are 4 commits beyond the last release version.
- 1.2.1 is that last release version, found via checking the annotated  $\sigma$  it tags.
- g07c5047 is the git commit hash of the HEAD ref.
- Having the 20170309t1247 timestamp means the working directory at the time of the task execution was dirty (had uncommitted changes).
- ci.42 is appended when the environment contains a BUILD ID variable (in this case, set to 42).

Use the  $-\text{pypi}$  option to prevent creation of the local part of the version info (anything after the  $+$ ). This allows you to push development versions to PyPI for open beta release testing. In those cases, you should commit setup.cfg with the specific tag\_build setting, and then git tag that commit.

Adding  $-v$  for verbosity shows a few more details of assembling the version information. Right now, only git is really supported regarding SCM metadata. Anything else will give you Unsupported SCM warnings when using this and some other tasks.

#### <span id="page-15-2"></span>**3.2.4.2 Preparing a Release**

release.prep performs QA checks, and switches to non-dev versioning.

TODO

#### <span id="page-15-3"></span>**3.2.4.3 Building a PEX Distribution**

TODO

### <span id="page-16-0"></span>**3.2.5 Continuous Integration**

#### <span id="page-16-1"></span>**3.2.5.1 Jenkins**

Note that tasks related to *Jenkins* are only available by default when the environment variable JENKINS\_URL is defined.

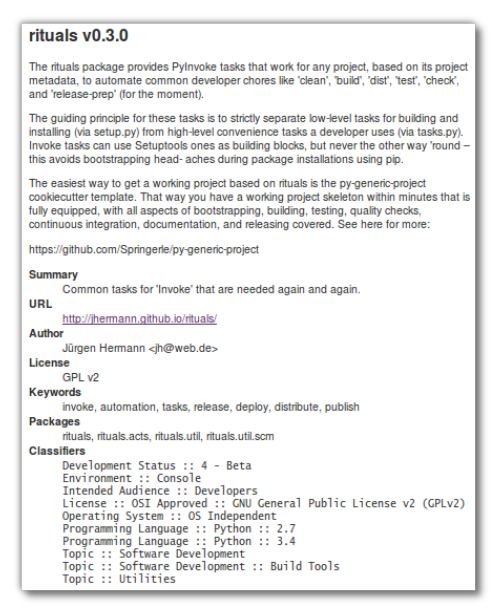

The jenkins.description task creates a text file (by default build/project.html) that can be used via the [Jenkins Description Setter](https://wiki.jenkins-ci.org/display/JENKINS/Description+Setter+Plugin) plugin to dynamically fill the Jenkins job description from already available metadata. The resulting description looks like the example on the right.

## <span id="page-16-2"></span>**3.3 Configuration Reference**

Please read [Invoke's Configuration Guide](https://invoke.readthedocs.org/en/latest/concepts/configuration.html) on the concepts and basic mechanisms of its hierarchy of configuration files, environment variables, task namespaces and CLI flags. This reference guide lists the configuration options specific to tasks provided by *Rituals*.

Note: In the following tables of configurations settings, the root namespace of 'rituals' is implied, so to access them in a task you'd use  $\text{ctx.rituals.}$  and INVOKE\_RITUALS\_<NAME>to define an environment variable.

### <span id="page-16-3"></span>**3.3.1 General Options**

To make Python versions available that are not part of the host's default installation, rituals.snakepits is used, e.g. when performing multi-environment testing. The default is  $\sqrt{\frac{opt}{p}}$  (bin: $\sqrt{\frac{opt}{p}}$ yrun/bin.

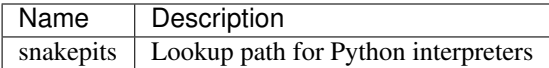

### <span id="page-17-0"></span>**3.3.2 Options for 'test'**

If one of the directories in rituals.snakepits exists, it's added to the PATH of tox.

### <span id="page-17-1"></span>**3.3.3 Options for 'docs'**

The defaults for the docs task should almost always fit, but if you need to change them, you can.

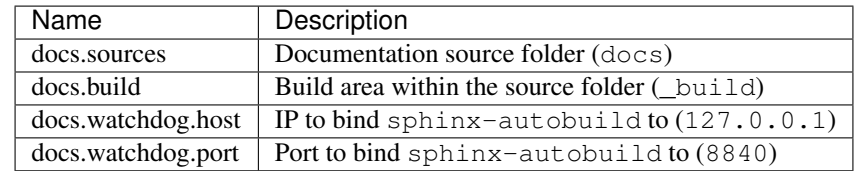

### <span id="page-17-2"></span>**3.3.4 Options for 'release'**

When release.prep changes the project configuration for a release and then tags the resulting changeset, the values from the following table are used for messages and names.

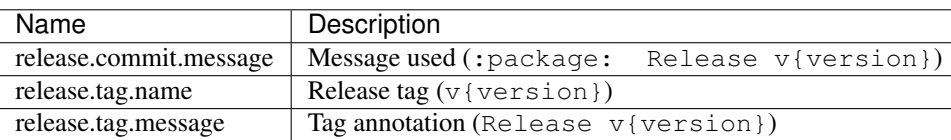

The release.pex task has an --upload option to upload the created archive to a WebDAV repository, e.g. a local [Artifactory](http://www.jfrog.com/open-source/#os-arti) server or to [Bintray.](https://bintray.com/) The best way to make this usable in each of your projects is to insert the base URL of your Python repository into your shell environment:

```
export INVOKE_RITUALS_RELEASE_UPLOAD_BASE_URL=\
"http://repo.example.com/artifactory/pypi-releases-local/"
```
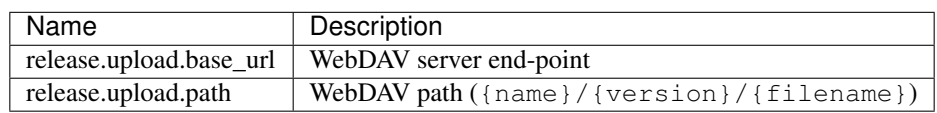

The following settings are used when building self-contained releases that integrate [eGenix PyRun.](https://www.egenix.com/products/python/PyRun/)

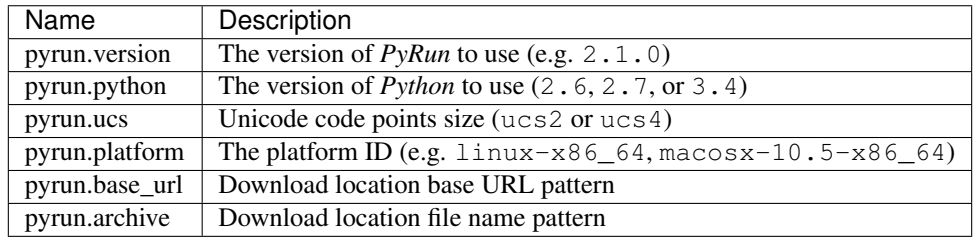

The rituals.pyrun.base\_url value can be a local http[s] URL of an [Artifactory](http://www.jfrog.com/open-source/#os-arti) repository or some similar webserver, or else a file:// URL of a file system cache. Note that you should keep the unchanged name of the original download location, i.e. do not change rituals.pyrun.archive. The location patterns can contain the pyrun settings as placeholders, e.g. {version}.

<span id="page-18-3"></span>This sets a local download cache:

export INVOKE\_RITUALS\_PYRUN\_BASE\_URL="file://\$HOME/Downloads"

You have to download the *PyRun* releases you plan to use to that directory, using your browser or curl.

### <span id="page-18-0"></span>**3.3.5 Options for 'devpi'**

When you call the devpi.refresh task without any option, the value of rituals.devpi.requirements is the name of the file parsed for the list of packages to refresh in the active devpi server. It defaults to dev-requirements.txt.

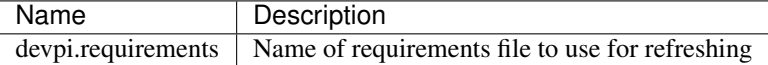

## <span id="page-18-1"></span>**3.4 Complete API Reference**

The following is a complete API reference generated from source.

### <span id="page-18-2"></span>**3.4.1 rituals package**

Common tasks for 'Invoke' that are needed again and again.

The rituals package provides PyInvoke tasks that work for any project, based on its project metadata, to automate common developer chores like 'clean', 'build', 'dist', 'test', 'check', and 'release-prep' (for the moment).

The guiding principle for these tasks is to strictly separate low-level tasks for building and installing (via setup.py) from high-level convenience tasks a developer uses (via tasks.py). Invoke tasks can use Setuptools ones as building blocks, but never the other way 'round – this avoids bootstrapping head- aches during package installations using pip.

The easiest way to get a working project based on rituals is the py-generic-project cookiecutter template. That way you have a working project skeleton within minutes that is fully equipped, with all aspects of bootstrapping, building, testing, quality checks, continuous integration, documentation, and releasing covered. See here for more:

<https://github.com/Springerle/py-generic-project>

Copyright 2015 - 2019 Jürgen Hermann

This program is free software; you can redistribute it and/or modify it under the terms of the GNU General Public License version 2 as published by the Free Software Foundation.

This program is distributed in the hope that it will be useful, but WITHOUT ANY WARRANTY; without even the implied warranty of MERCHANTABILITY or FITNESS FOR A PARTICULAR PURPOSE. See the GNU General Public License for more details.

You should have received a copy of the GNU General Public License along with this program; if not, write to the Free Software Foundation, Inc., 51 Franklin Street, Fifth Floor, Boston, MA 02110-1301 USA.

The full LICENSE file and source are available at

<https://github.com/jhermann/rituals>

#### <span id="page-19-8"></span><span id="page-19-0"></span>**3.4.1.1 Subpackages**

#### <span id="page-19-1"></span>**rituals.acts package**

rituals.acts – Task building blocks.

#### **Submodules**

#### <span id="page-19-2"></span>**rituals.acts.basic module**

Basic tasks.

#### <span id="page-19-3"></span>**rituals.acts.devpi module**

'devpi' tasks.

```
rituals.acts.devpi.get_devpi_url(ctx)
     Get currently used 'devpi' base URL.
```
#### <span id="page-19-4"></span>**rituals.acts.documentation module**

'docs' tasks.

```
class rituals.acts.documentation.DocsUploader(ctx, cfg, target)
    Bases: object
```
Helper to perform an upload of pre-built docs.

**upload**(*docs\_base*, *release*) Upload docs in docs\_base to the target of this uploader.

```
rituals.acts.documentation.get_pypi_auth(configfile=u'~/.pypirc')
     Read auth from pip config.
```
rituals.acts.documentation.**watchdogctl**(*ctx*, *kill=False*, *verbose=True*) Control / check a running Sphinx autobuild process.

#### <span id="page-19-5"></span>**rituals.acts.github module**

GitHub automation.

<span id="page-19-6"></span>**rituals.acts.inspection module**

'docs' tasks.

#### <span id="page-19-7"></span>**rituals.acts.jenkins module**

Tasks specific to Jenkins.

#### <span id="page-20-7"></span><span id="page-20-1"></span>**rituals.acts.pkgdeb module**

'deb' tasks.

#### <span id="page-20-2"></span>**rituals.acts.releasing module**

Release tasks.

rituals.acts.releasing.**get\_egg\_info**(*cfg*, *verbose=False*) Call 'setup egg\_info' and return the parsed meta-data.

#### <span id="page-20-3"></span>**rituals.acts.testing module**

Testing tasks.

#### <span id="page-20-4"></span>**rituals.util package**

rituals.util – Helper modules.

rituals.util.**add\_dir2pypath**(*path*) Add given directory to PYTHONPATH, e.g. for pylint.

rituals.util.**search\_file\_upwards**(*name*, *base=None*) Search for a file named *name* from cwd or given directory to root. Return None if nothing's found.

#### **Subpackages**

#### <span id="page-20-5"></span>**rituals.util.scm package**

rituals.util.scm – Source Code Management support.

rituals.util.scm.**auto\_detect**(*workdir*) Return string signifying the SCM used in the given directory.

Currently, 'git' is supported. Anything else returns 'unknown'.

rituals.util.scm.**provider**(*workdir*, *commit=True*, *\*\*kwargs*) Factory for the correct SCM provider in *workdir*.

#### **Submodules**

#### <span id="page-20-6"></span>**rituals.util.scm.base module**

<span id="page-20-0"></span>Provider base class.

```
class rituals.util.scm.base.ProviderBase(workdir, commit=True, **kwargs)
    Bases: object
```
Base class for SCM providers.

**run**(*cmd*, *\*args*, *\*\*kwargs*) Run a command.

<span id="page-21-2"></span>**run\_elective**(*cmd*, *\*args*, *\*\*kwargs*) Run a command, or just echo it, depending on *commit*.

#### <span id="page-21-0"></span>**rituals.util.scm.git module**

git SCM provider.

```
class rituals.util.scm.git.GitProvider(workdir, commit=True, **kwargs)
    Bases: rituals.util.scm.base.ProviderBase
```
git SCM provider.

Expects a working *git* executable in the path, having a reasonably current version.

```
add_file(filename)
     Stage a file for committing.
```
**commit**(*message*) Commit pending changes.

```
key = u'git'
```
**pep440\_dev\_version**(*verbose=False*, *non\_local=False*)

Return a PEP-440 dev version appendix to the main version number.

Result is None if the workdir is in a release-ready state (i.e. clean and properly tagged).

```
tag(label, message=None)
     Tag the current workdir state.
```

```
workdir_is_clean(quiet=False)
```
Check for uncommitted changes, return *True* if everything is clean.

Inspired by [http://stackoverflow.com/questions/3878624/.](http://stackoverflow.com/questions/3878624/)

#### <span id="page-21-1"></span>**rituals.util.scm.null module**

Provider for unknown SCM systems.

```
class rituals.util.scm.null.NullProvider(workdir, commit=True, **kwargs)
    Bases: rituals.util.scm.base.ProviderBase
```
Stub provider for unknown SCM systems.

This implements the provider interface, mostly emitting warnings.

```
add_file(filename)
     Stage a file for committing, or commit it directly (depending on the SCM).
```
**commit**(*message*) Commit pending changes.

**key = u'unknown'**

```
pep440_dev_version(verbose=False, non_local=False)
```
Return a PEP-440 dev version appendix to the main version number.

```
tag(label, message=None)
```
Tag the current workdir state.

```
workdir_is_clean(quiet=False)
```
Check for uncommitted changes, return *True* if everything is clean.

#### <span id="page-22-2"></span>**Submodules**

#### <span id="page-22-0"></span>**rituals.util.antglob module**

Recursive globbing with ant-style syntax.

```
class rituals.util.antglob.FileSet(root, patterns)
    Bases: object
```
Ant-style file and directory matching.

Produces an iterator of all of the files that match the provided patterns. Note that directory matches must end with a slash, and if they're exclusions, they won't be scanned (which prunes anything in that directory that would otherwise match).

Directory specifiers: \*\* matches zero or more directories. / path separator.

#### File specifiers:

• glob style wildcard.

[chars] inclusive character sets. [^chars] exclusive character sets.

#### **Examples**

/\*.py recursively match all python files. foo//*.py recursively match all python files in the 'foo' directory. \*.py match all the python files in the current directory.* \*/.txt match all the text files in top-level directories. foo/\*\*/\* all files under directory 'foo'. */ top-level directories. foo/ the directory 'foo' itself. \**/foo/ any directory named 'foo'. \*\*/.\* hidden files. \*\*/.\*/ hidden directories.

```
included(path, is_dir=False)
```
Check patterns in order, last match that includes or excludes *path* wins. Return *None* on undecided.

```
walk(**kwargs)
```
Like *os.walk* and taking the same keyword arguments, but generating paths relative to the root.

Starts in the fileset's root and filters based on its patterns. If with  $\text{root}=T\text{true}$  is passed in, the generated paths include the root path.

```
rituals.util.antglob.includes(pattern)
     A single inclusive glob pattern.
```

```
rituals.util.antglob.excludes(pattern)
     A single exclusive glob pattern.
```
#### <span id="page-22-1"></span>**rituals.util.filesys module**

File system helpers.

rituals.util.filesys.**pretty\_path**(*path*, *\_home\_re=<\_sre.SRE\_Pattern object>*) Prettify path for humans, and make it Unicode.

rituals.util.filesys.**pushd**(*\*args*, *\*\*kwds*)

A context that enters a given directory and restores the old state on exit.

The original directory is returned as the context variable.

#### <span id="page-23-2"></span>rituals.util.filesys.**url\_as\_file**(*\*args*, *\*\*kwds*)

Context manager that GETs a given *url* and provides it as a local file.

The file is in a closed state upon entering the context, and removed when leaving it, if still there.

To give the file name a specific extension, use *ext*; the extension can optionally include a separating dot, otherwise it will be added.

#### **Parameters**

- $ur1(str)$  URL to retrieve.
- **ext** (str, optional) Extension for the generated filename.

Yields *str* – The path to a temporary file with the content of the URL.

Raises requests. RequestException - Base exception of requests, see its docs for more detailed ones.

#### **Example**

```
>>> import io, re, json
>>> with url_as_file('https://api.github.com/meta', ext='json') as meta:
... meta, json.load(io.open(meta, encoding='ascii'))['hooks']
(u'/tmp/www-api.github.com-Ba5OhD.json', [u'192.30.252.0/22'])
```
#### <span id="page-23-0"></span>**rituals.util.notify module**

Log notification messages to console.

```
rituals.util.notify.banner(msg)
     Emit a banner just like Invoke's run(. . . , echo=True).
```

```
rituals.util.notify.error(msg)
     Emit an error message to stderr.
```

```
rituals.util.notify.failure(msg)
     Emit a fatal message and exit.
```
- rituals.util.notify.**info**(*msg*) Emit a normal message.
- rituals.util.notify.**warning**(*msg*) Emit a warning message.

#### <span id="page-23-1"></span>**rituals.util.shell module**

Shell command calls.

```
rituals.util.shell.capture(cmd, **kw)
     Run a command and return its stripped captured output.
```
rituals.util.shell.**run**(*cmd*, *\*\*kw*) Run a command and flush its output.

#### <span id="page-24-1"></span><span id="page-24-0"></span>**rituals.util.which module**

Find the full path to commands.

- which(command, path=None, verbose=0, exts=None) Return the full path to the first match of the given command on the path.
- whichall(command, path=None, verbose=0, exts=None) Return a list of full paths to all matches of the given command on the path.
- whichgen(command, path=None, verbose=0, exts=None) Return a generator which will yield full paths to all matches of the given command on the path.

By default the PATH environment variable is searched (as well as, on Windows, the AppPaths key in the registry), but a specific 'path' list to search may be specified as well. On Windows, the PATHEXT environment variable is applied as appropriate.

If "verbose" is true then a tuple of the form  $\left(\langle \text{fullpath} \rangle, \langle \text{matched-where-description} \rangle\right)$ 

is returned for each match. The latter element is a textual description of where the match was found. For example:

from PATH element 0 from HKLMSOFTWARE. . . perl.exe

**exception** rituals.util.which.**WhichError** Bases: exceptions.Exception

Executable not found by *which* module.

rituals.util.which.**which**(*command*, *path=None*, *verbose=0*, *exts=None*)

Return the full path to the first match of the given command on the path.

"command" is a the name of the executable to search for. "path" is an optional alternate path list to search. The default it

to use the PATH environment variable.

- "verbose", if true, will cause a 2-tuple to be returned. The second element is a textual description of where the match was found.
- "exts" optionally allows one to specify a list of extensions to use instead of the standard list for this system. This can effectively be used as an optimization to, for example, avoid stat's of "foo.vbs" when searching for "foo" and you know it is not a VisualBasic script but ".vbs" is on PATHEXT. This option is only supported on Windows.

If no match is found for the command, a WhichError is raised.

rituals.util.which.**whichall**(*command*, *path=None*, *verbose=0*, *exts=None*) Return a list of full paths to all matches of the given command on the path.

"command" is a the name of the executable to search for. "path" is an optional alternate path list to search. The default it

to use the PATH environment variable.

- "verbose", if true, will cause a 2-tuple to be returned for each match. The second element is a textual description of where the match was found.
- "exts" optionally allows one to specify a list of extensions to use instead of the standard list for this system. This can effectively be used as an optimization to, for example, avoid stat's of "foo.vbs" when searching for "foo" and you know it is not a VisualBasic script but ".vbs" is on PATHEXT. This option is only supported on Windows.

<span id="page-25-3"></span>rituals.util.which.**whichgen**(*command*, *path=None*, *verbose=0*, *exts=None*) Return a generator of full paths to the given command.

"command" is a the name of the executable to search for. "path" is an optional alternate path list to search. The default it

to use the PATH environment variable.

- "verbose", if true, will cause a 2-tuple to be returned for each match. The second element is a textual description of where the match was found.
- "exts" optionally allows one to specify a list of extensions to use instead of the standard list for this system. This can effectively be used as an optimization to, for example, avoid stat's of "foo.vbs" when searching for "foo" and you know it is not a VisualBasic script but ".vbs" is on PATHEXT. This option is only supported on Windows.

This method returns a generator which yields either full paths to the given command or, if verbose, tuples of the form (<path to command>, <where path found>).

#### <span id="page-25-0"></span>**3.4.1.2 Submodules**

#### <span id="page-25-1"></span>**3.4.1.3 rituals.config module**

Project configuration and layout.

```
rituals.config.get_project_root()
     Determine location of tasks.py.
```
rituals.config.**load**()

Load and return configuration as a Bunch.

Values are based on DEFAULTS, and metadata from setup.py.

```
rituals.config.set_flat_layout()
     Switch default project layout to everything top-level.
```

```
rituals.config.set_maven_layout()
     Switch default project layout to Maven-like.
```
#### <span id="page-25-2"></span>**3.4.1.4 rituals.easy module**

Default namespace for convenient wildcard import in task definition modules.

```
class rituals.easy.Collection(*args, **kwargs)
    Bases: object
```
A collection of executable tasks. See /concepts/namespaces.

New in version 1.0.

**add\_collection**(*coll*, *name=None*)

Add *.Collection* coll as a sub-collection of this one.

**Parameters** 

- **coll** The *.Collection* to add.
- **name**  $(str)$  The name to attach the collection as. Defaults to the collection's own internal name.

<span id="page-26-0"></span>New in version 1.0.

**add\_task**(*task*, *name=None*, *aliases=None*, *default=None*) Add *.Task* task to this collection.

#### **Parameters**

- **task** The *.Task* object to add to this collection.
- **name** Optional string name to bind to (overrides the task's own self-defined name attribute and/or any Python identifier (i.e. . func\_name.)
- **aliases** Optional iterable of additional names to bind the task as, on top of the primary name. These will be used in addition to any aliases the task itself declares internally.
- **default** Whether this task should be the collection default.

New in version 1.0.

#### **configuration**(*taskpath=None*)

Obtain merged configuration values from collection & children.

Parameters **taskpath** – (Optional) Task name/path, identical to that used for *~.Collection.* getitem (e.g. may be dotted for nested tasks, etc.) Used to decide which path to follow in the collection tree when merging config values.

Returns A *dict* containing configuration values.

New in version 1.0.

#### **configure**(*options*)

(Recursively) merge options into the current *.configuration*.

Options configured this way will be available to all tasks. It is recommended to use unique keys to avoid potential clashes with other config options

For example, if you were configuring a Sphinx docs build target directory, it's better to use a key like 'sphinx.target' than simply 'target'.

Parameters **options** – An object implementing the dictionary protocol.

Returns None.

New in version 1.0.

**classmethod from\_module**(*module*, *name=None*, *config=None*, *loaded\_from=None*, *auto\_dash\_names=None*)

Return a new *.Collection* created from module.

Inspects module for any *.Task* instances and adds them to a new *.Collection*, returning it. If any explicit namespace collections exist (named ns or namespace) a copy of that collection object is preferentially loaded instead.

When the implicit/default collection is generated, it will be named after the module's name attribute, or its last dotted section if it's a submodule. (I.e. it should usually map to the actual .py filename.)

Explicitly given collections will only be given that module-derived name if they don't already have a valid .name attribute.

If the module has a docstring (\_\_doc\_\_) it is copied onto the resulting *.Collection* (and used for display in help, list etc output.)

#### Parameters

• **name**  $(str)$  – A string, which if given will override any automatically derived collection name (or name set on the module's root namespace, if it has one.)

<span id="page-27-0"></span>• **config** (dict) – Used to set config options on the newly created *.Collection* before returning it (saving you a call to *.configure*.)

If the imported module had a root namespace object,  $\text{config}$  is merged on top of it (i.e. overriding any conflicts.)

- **loaded from**  $(str)$  Identical to the same-named kwarg from the regular class constructor - should be the path where the module was found.
- **auto** dash names  $(bool)$  Identical to the same-named kwarg from the regular class constructor - determines whether emitted names are auto-dashed.

New in version 1.0.

#### **serialized**()

Return an appropriate-for-serialization version of this object.

See the documentation for *.Program* and its json task listing format; this method is the driver for that functionality.

New in version 1.0.

#### **subcollection\_from\_path**(*path*)

Given a path to a subcollection, return that subcollection.

New in version 1.0.

**subtask\_name**(*collection\_name*, *task\_name*)

#### **task\_names**

Return all task identifiers for this collection as a one-level dict.

Specifically, a dict with the primary/"real" task names as the key, and any aliases as a list value.

It basically collapses the namespace tree into a single easily-scannable collection of invocation strings, and is thus suitable for things like flat-style task listings or transformation into parser contexts.

New in version 1.0.

#### **task\_with\_config**(*name*)

Return task named name plus its configuration dict.

E.g. in a deeply nested tree, this method returns the *.Task*, and a configuration dict created by merging that of this *.Collection* and any nested *Collections <.Collection>*, up through the one actually holding the *.Task*.

See *~.Collection.\_\_getitem\_\_* for semantics of the name argument.

Returns Two-tuple of (*.Task*, *dict*).

New in version 1.0.

#### **to\_contexts**()

Returns all contained tasks and subtasks as a list of parser contexts.

New in version 1.0.

#### **transform**(*name*)

Transform name with the configured auto-dashes behavior.

If the collection's auto\_dash\_names attribute is True (default), all non leading/trailing underscores are turned into dashes. (Leading/trailing underscores tend to get stripped elsewhere in the stack.)

If it is False, the inverse is applied - all dashes are turned into underscores.

New in version 1.0.

<span id="page-28-0"></span>rituals.easy.**task**(*\*args*, *\*\*kwargs*)

Marks wrapped callable object as a valid Invoke task.

May be called without any parentheses if no extra options need to be specified. Otherwise, the following keyword arguments are allowed in the parenthese'd form:

- name: Default name to use when binding to a *.Collection*. Useful for avoiding Python namespace issues (i.e. when the desired CLI level name can't or shouldn't be used as the Python level name.)
- aliases: Specify one or more aliases for this task, allowing it to be invoked as multiple different names. For example, a task named mytask with a simple @task wrapper may only be invoked as "mytask". Changing the decorator to be @task(aliases=['myothertask']) allows invocation as "mytask" *or* "myothertask".
- positional: Iterable overriding the parser's automatic "args with no default value are considered positional" behavior. If a list of arg names, no args besides those named in this iterable will be considered positional. (This means that an empty list will force all arguments to be given as explicit flags.)
- optional: Iterable of argument names, declaring those args to have optional values. Such arguments may be given as value-taking options (e.g.  $-\frac{my}{\text{arg-myvalue}}$ , wherein the task is given "myvalue") or as Boolean flags (--my-arg, resulting in True).
- iterable: Iterable of argument names, declaring them to build iterable values.
- incrementable: Iterable of argument names, declaring them to increment their values.
- default: Boolean option specifying whether this task should be its collection's default task (i.e. called if the collection's own name is given.)
- auto shortflags: Whether or not to automatically create short flags from task options; defaults to True.
- help: Dict mapping argument names to their help strings. Will be displayed in --help output.
- pre, post: Lists of task objects to execute prior to, or after, the wrapped task whenever it is executed.
- autoprint: Boolean determining whether to automatically print this task's return value to standard output when invoked directly via the CLI. Defaults to False.
- klass: Class to instantiate/return. Defaults to *.Task*.

If any non-keyword arguments are given, they are taken as the value of the pre kwarg for convenience's sake. (It is an error to give both  $\star$ args and pre at the same time.)

New in version 1.0.

Changed in version 1.1: Added the klass keyword argument.

#### rituals.easy.**pushd**(*\*args*, *\*\*kwds*)

A context that enters a given directory and restores the old state on exit.

The original directory is returned as the context variable.

rituals.easy.**fail**(*message*, *exitcode=1*) Exit with error code and message.

## <span id="page-29-0"></span>**3.5 Contribution Guidelines**

### <span id="page-29-1"></span>**3.5.1 Overview**

Contributing to this project is easy, and reporting an issue or adding to the documentation also improves things for every user. You don't need to be a developer to contribute.

#### <span id="page-29-2"></span>**3.5.1.1 Reporting issues**

Please use the *GitHub issue tracker*, and describe your problem so that it can be easily reproduced. Providing relevant version information on the project itself and your environment helps with that.

#### <span id="page-29-3"></span>**3.5.1.2 Improving documentation**

The easiest way to provide examples or related documentation that helps other users is the *GitHub wiki*.

If you are comfortable with the Sphinx documentation tool, you can also prepare a pull request with changes to the core documentation. GitHub's built-in text editor makes this especially easy, when you choose the *"Create a new branch for this commit and start a pull request"* option on saving. Small fixes for typos and the like are a matter of minutes when using that tool.

#### <span id="page-29-4"></span>**3.5.1.3 Code contributions**

Here's a quick guide to improve the code:

- 1. Fork the repo, and clone the fork to your machine.
- 2. Add your improvements, the technical details are further below.
- 3. Run the tests and make sure they're passing (invoke test).
- 4. Check for violations of code conventions (invoke check).
- 5. Make sure the documentation builds without errors (invoke build  $-\text{docs}$ ).
- 6. Push to your fork and submit a [pull request.](https://help.github.com/articles/using-pull-requests/)

Please be patient while waiting for a review. Life & work tend to interfere.

### <span id="page-29-5"></span>**3.5.2 Details on contributing code**

This project is written in [Python,](http://www.python.org/) and the documentation is generated using [Sphinx.](https://pypi.python.org/pypi/Sphinx) [setuptools](https://packaging.python.org/en/latest/projects.html#setuptools) and [Invoke](http://www.pyinvoke.org/) are used to build and manage the project. Tests are written and executed using [pytest](http://pytest.org/) and [tox.](https://testrun.org/tox/)

#### <span id="page-29-6"></span>**3.5.2.1 Set up a working development environment**

To set up a working directory from your own fork, follow [these steps,](https://github.com/jhermann/rituals/blob/master/README.md#contributing) but replace the repository https URLs with SSH ones that point to your fork.

For that to work on Debian type systems, you need the git, python, and python-virtualenv packages installed. Other distributions are similar.

#### <span id="page-30-0"></span>**3.5.2.2 Add your changes to a feature branch**

For any cohesive set of changes, create a *new* branch based on the current upstream master, with a name reflecting the essence of your improvement.

```
git branch "name-for-my-fixes" origin/master
git checkout "name-for-my-fixes"
... make changes...
invoke ci # check output for broken tests, or PEP8 violations and the like
... commit changes...
git push origin "name-for-my-fixes"
```
Please don't create large lumps of unrelated changes in a single pull request. Also take extra care to avoid spurious changes, like mass whitespace diffs. All Python sources use spaces to indent, not TABs.

#### <span id="page-30-1"></span>**3.5.2.3 Make sure your changes work**

Some things that will increase the chance that your pull request is accepted:

- Follow style conventions you see used in the source already (and read [PEP8\)](http://www.python.org/dev/peps/pep-0008/).
- Include tests that fail *without* your code, and pass *with* it. Only minor refactoring and documentation changes require no new tests. If you are adding functionality or fixing a bug, please also add a test for it!
- Update any documentation or examples impacted by your change.
- Styling conventions and code quality are checked with invoke check, tests are run using invoke test, and the docs can be built locally using invoke build  $-\text{does.}$

Following these hints also expedites the whole procedure, since it avoids unnecessary feedback cycles.

## <span id="page-30-2"></span>**3.6 Software License**

Copyright 2015 - 2019 Jürgen Hermann

This program is free software; you can redistribute it and/or modify it under the terms of the GNU General Public License version 2 as published by the Free Software Foundation.

This program is distributed in the hope that it will be useful, but WITHOUT ANY WARRANTY; without even the implied warranty of MERCHANTABILITY or FITNESS FOR A PARTICULAR PURPOSE. See the GNU General Public License for more details.

You should have received a copy of the GNU General Public License along with this program; if not, write to the Free Software Foundation, Inc., 51 Franklin Street, Fifth Floor, Boston, MA 02110-1301 USA.

The full LICENSE file and source are available at

<https://github.com/jhermann/rituals>

### <span id="page-30-3"></span>**3.6.1 Full License Text**

```
GNU GENERAL PUBLIC LICENSE
                      Version 2, June 1991
Copyright (C) 1989, 1991 Free Software Foundation, Inc., <http://fsf.org/>
51 Franklin Street, Fifth Floor, Boston, MA 02110-1301 USA
```
Everyone is permitted to copy and distribute verbatim copies of this license document, but changing it is not allowed.

Preamble

The licenses for most software are designed to take away your freedom to share and change it. By contrast, the GNU General Public License is intended to guarantee your freedom to share and change free software--to make sure the software is free for all its users. This General Public License applies to most of the Free Software Foundation's software and to any other program whose authors commit to using it. (Some other Free Software Foundation software is covered by the GNU Lesser General Public License instead.) You can apply it to your programs, too.

When we speak of free software, we are referring to freedom, not price. Our General Public Licenses are designed to make sure that you have the freedom to distribute copies of free software (and charge for this service if you wish), that you receive source code or can get it if you want it, that you can change the software or use pieces of it in new free programs; and that you know you can do these things.

To protect your rights, we need to make restrictions that forbid anyone to deny you these rights or to ask you to surrender the rights. These restrictions translate to certain responsibilities for you if you distribute copies of the software, or if you modify it.

For example, if you distribute copies of such a program, whether gratis or for a fee, you must give the recipients all the rights that you have. You must make sure that they, too, receive or can get the source code. And you must show them these terms so they know their rights.

We protect your rights with two steps: (1) copyright the software, and (2) offer you this license which gives you legal permission to copy, distribute and/or modify the software.

Also, for each author's protection and ours, we want to make certain that everyone understands that there is no warranty for this free software. If the software is modified by someone else and passed on, we want its recipients to know that what they have is not the original, so that any problems introduced by others will not reflect on the original authors' reputations.

Finally, any free program is threatened constantly by software patents. We wish to avoid the danger that redistributors of a free program will individually obtain patent licenses, in effect making the program proprietary. To prevent this, we have made it clear that any patent must be licensed for everyone's free use or not licensed at all.

The precise terms and conditions for copying, distribution and modification follow.

GNU GENERAL PUBLIC LICENSE TERMS AND CONDITIONS FOR COPYING, DISTRIBUTION AND MODIFICATION

0. This License applies to any program or other work which contains

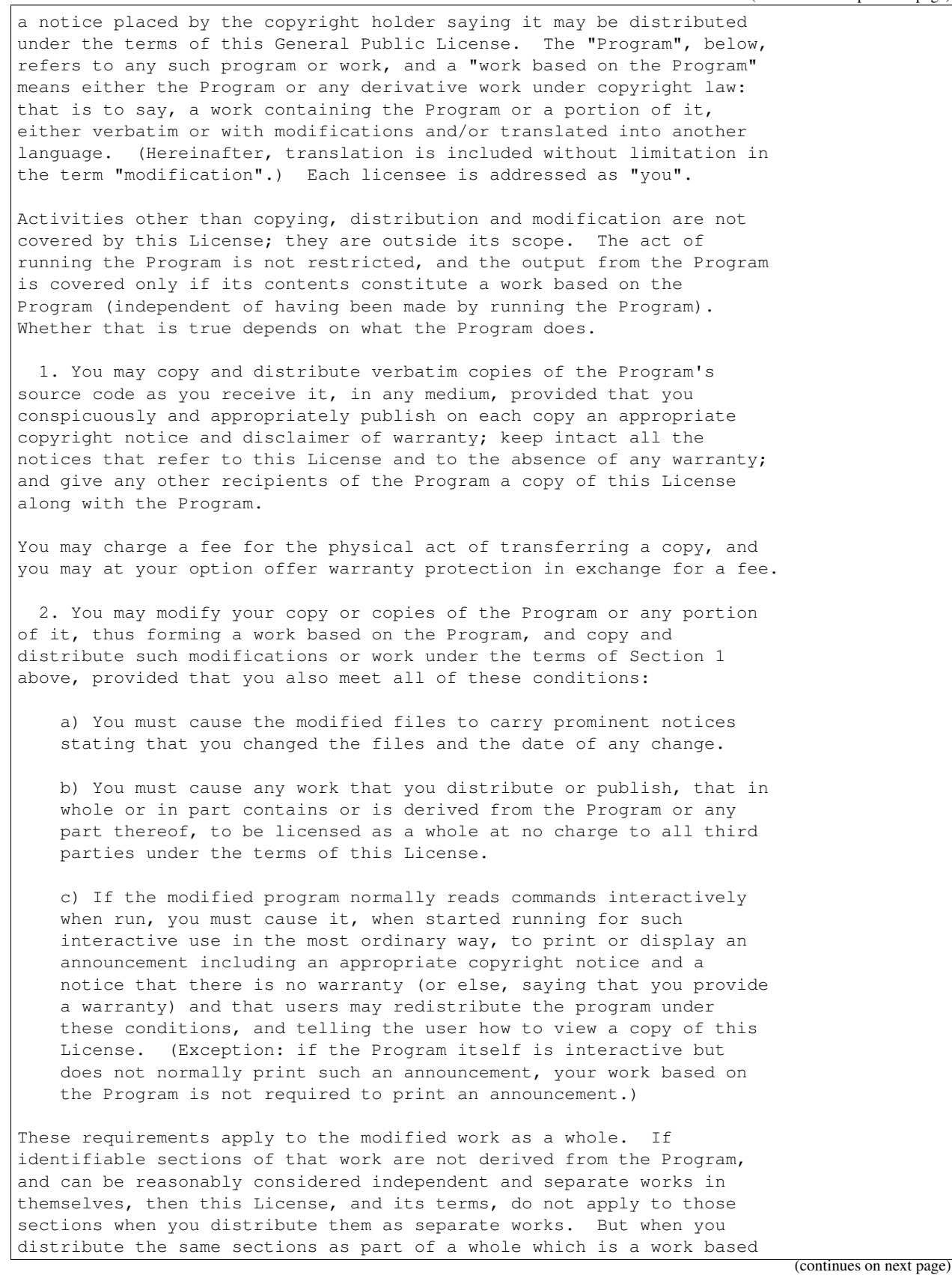

on the Program, the distribution of the whole must be on the terms of this License, whose permissions for other licensees extend to the entire whole, and thus to each and every part regardless of who wrote it.

Thus, it is not the intent of this section to claim rights or contest your rights to work written entirely by you; rather, the intent is to exercise the right to control the distribution of derivative or collective works based on the Program.

In addition, mere aggregation of another work not based on the Program with the Program (or with a work based on the Program) on a volume of a storage or distribution medium does not bring the other work under the scope of this License.

3. You may copy and distribute the Program (or a work based on it, under Section 2) in object code or executable form under the terms of Sections 1 and 2 above provided that you also do one of the following:

a) Accompany it with the complete corresponding machine-readable source code, which must be distributed under the terms of Sections 1 and 2 above on a medium customarily used for software interchange; or,

b) Accompany it with a written offer, valid for at least three years, to give any third party, for a charge no more than your cost of physically performing source distribution, a complete machine-readable copy of the corresponding source code, to be distributed under the terms of Sections 1 and 2 above on a medium customarily used for software interchange; or,

c) Accompany it with the information you received as to the offer to distribute corresponding source code. (This alternative is allowed only for noncommercial distribution and only if you received the program in object code or executable form with such an offer, in accord with Subsection b above.)

The source code for a work means the preferred form of the work for making modifications to it. For an executable work, complete source code means all the source code for all modules it contains, plus any associated interface definition files, plus the scripts used to control compilation and installation of the executable. However, as a special exception, the source code distributed need not include anything that is normally distributed (in either source or binary form) with the major components (compiler, kernel, and so on) of the operating system on which the executable runs, unless that component itself accompanies the executable.

If distribution of executable or object code is made by offering access to copy from a designated place, then offering equivalent access to copy the source code from the same place counts as distribution of the source code, even though third parties are not compelled to copy the source along with the object code.

4. You may not copy, modify, sublicense, or distribute the Program except as expressly provided under this License. Any attempt otherwise to copy, modify, sublicense or distribute the Program is void, and will automatically terminate your rights under this License. However, parties who have received copies, or rights, from you under

this License will not have their licenses terminated so long as such parties remain in full compliance.

5. You are not required to accept this License, since you have not signed it. However, nothing else grants you permission to modify or distribute the Program or its derivative works. These actions are prohibited by law if you do not accept this License. Therefore, by modifying or distributing the Program (or any work based on the Program), you indicate your acceptance of this License to do so, and all its terms and conditions for copying, distributing or modifying the Program or works based on it.

6. Each time you redistribute the Program (or any work based on the Program), the recipient automatically receives a license from the original licensor to copy, distribute or modify the Program subject to these terms and conditions. You may not impose any further restrictions on the recipients' exercise of the rights granted herein. You are not responsible for enforcing compliance by third parties to this License.

7. If, as a consequence of a court judgment or allegation of patent infringement or for any other reason (not limited to patent issues), conditions are imposed on you (whether by court order, agreement or otherwise) that contradict the conditions of this License, they do not excuse you from the conditions of this License. If you cannot distribute so as to satisfy simultaneously your obligations under this License and any other pertinent obligations, then as a consequence you may not distribute the Program at all. For example, if a patent license would not permit royalty-free redistribution of the Program by all those who receive copies directly or indirectly through you, then the only way you could satisfy both it and this License would be to refrain entirely from distribution of the Program.

If any portion of this section is held invalid or unenforceable under any particular circumstance, the balance of the section is intended to apply and the section as a whole is intended to apply in other circumstances.

It is not the purpose of this section to induce you to infringe any patents or other property right claims or to contest validity of any such claims; this section has the sole purpose of protecting the integrity of the free software distribution system, which is implemented by public license practices. Many people have made generous contributions to the wide range of software distributed through that system in reliance on consistent application of that system; it is up to the author/donor to decide if he or she is willing to distribute software through any other system and a licensee cannot impose that choice.

This section is intended to make thoroughly clear what is believed to be a consequence of the rest of this License.

8. If the distribution and/or use of the Program is restricted in certain countries either by patents or by copyrighted interfaces, the original copyright holder who places the Program under this License may add an explicit geographical distribution limitation excluding those countries, so that distribution is permitted only in or among

countries not thus excluded. In such case, this License incorporates the limitation as if written in the body of this License.

9. The Free Software Foundation may publish revised and/or new versions of the General Public License from time to time. Such new versions will be similar in spirit to the present version, but may differ in detail to address new problems or concerns.

Each version is given a distinguishing version number. If the Program specifies a version number of this License which applies to it and "any later version", you have the option of following the terms and conditions either of that version or of any later version published by the Free Software Foundation. If the Program does not specify a version number of this License, you may choose any version ever published by the Free Software Foundation.

10. If you wish to incorporate parts of the Program into other free programs whose distribution conditions are different, write to the author to ask for permission. For software which is copyrighted by the Free Software Foundation, write to the Free Software Foundation; we sometimes make exceptions for this. Our decision will be guided by the two goals of preserving the free status of all derivatives of our free software and of promoting the sharing and reuse of software generally.

#### NO WARRANTY

11. BECAUSE THE PROGRAM IS LICENSED FREE OF CHARGE, THERE IS NO WARRANTY FOR THE PROGRAM, TO THE EXTENT PERMITTED BY APPLICABLE LAW. EXCEPT WHEN OTHERWISE STATED IN WRITING THE COPYRIGHT HOLDERS AND/OR OTHER PARTIES PROVIDE THE PROGRAM "AS IS" WITHOUT WARRANTY OF ANY KIND, EITHER EXPRESSED OR IMPLIED, INCLUDING, BUT NOT LIMITED TO, THE IMPLIED WARRANTIES OF MERCHANTABILITY AND FITNESS FOR A PARTICULAR PURPOSE. THE ENTIRE RISK AS TO THE QUALITY AND PERFORMANCE OF THE PROGRAM IS WITH YOU. SHOULD THE PROGRAM PROVE DEFECTIVE, YOU ASSUME THE COST OF ALL NECESSARY SERVICING, REPAIR OR CORRECTION.

12. IN NO EVENT UNLESS REQUIRED BY APPLICABLE LAW OR AGREED TO IN WRITING WILL ANY COPYRIGHT HOLDER, OR ANY OTHER PARTY WHO MAY MODIFY AND/OR REDISTRIBUTE THE PROGRAM AS PERMITTED ABOVE, BE LIABLE TO YOU FOR DAMAGES, INCLUDING ANY GENERAL, SPECIAL, INCIDENTAL OR CONSEQUENTIAL DAMAGES ARISING OUT OF THE USE OR INABILITY TO USE THE PROGRAM (INCLUDING BUT NOT LIMITED TO LOSS OF DATA OR DATA BEING RENDERED INACCURATE OR LOSSES SUSTAINED BY YOU OR THIRD PARTIES OR A FAILURE OF THE PROGRAM TO OPERATE WITH ANY OTHER PROGRAMS), EVEN IF SUCH HOLDER OR OTHER PARTY HAS BEEN ADVISED OF THE POSSIBILITY OF SUCH DAMAGES.

#### END OF TERMS AND CONDITIONS

How to Apply These Terms to Your New Programs

If you develop a new program, and you want it to be of the greatest possible use to the public, the best way to achieve this is to make it free software which everyone can redistribute and change under these terms.

To do so, attach the following notices to the program. It is safest to attach them to the start of each source file to most effectively convey the exclusion of warranty; and each file should have at least

the "copyright" line and a pointer to where the full notice is found. {description} Copyright (C) {year} {fullname} This program is free software; you can redistribute it and/or modify it under the terms of the GNU General Public License version 2 as published by the Free Software Foundation. This program is distributed in the hope that it will be useful, but WITHOUT ANY WARRANTY; without even the implied warranty of MERCHANTABILITY or FITNESS FOR A PARTICULAR PURPOSE. See the GNU General Public License for more details. You should have received a copy of the GNU General Public License along with this program; if not, write to the Free Software Foundation, Inc., 51 Franklin Street, Fifth Floor, Boston, MA 02110-1301 USA. Also add information on how to contact you by electronic and paper mail. If the program is interactive, make it output a short notice like this when it starts in an interactive mode: Gnomovision version 69, Copyright (C) year name of author Gnomovision comes with ABSOLUTELY NO WARRANTY; for details type `show w'. This is free software, and you are welcome to redistribute it under certain conditions; type `show c' for details. The hypothetical commands `show w' and `show c' should show the appropriate parts of the General Public License. Of course, the commands you use may be called something other than `show w' and `show c'; they could even be mouse-clicks or menu items--whatever suits your program. You should also get your employer (if you work as a programmer) or your school, if any, to sign a "copyright disclaimer" for the program, if necessary. Here is a sample; alter the names: Yoyodyne, Inc., hereby disclaims all copyright interest in the program `Gnomovision' (which makes passes at compilers) written by James Hacker. {signature of Ty Coon}, 1 April 1989 Ty Coon, President of Vice This General Public License does not permit incorporating your program into proprietary programs. If your program is a subroutine library, you may consider it more useful to permit linking proprietary applications with the library. If this is what you want to do, use the GNU Lesser General Public License instead of this License.

## **References**

## <span id="page-38-1"></span><span id="page-38-0"></span>**4.1 Tools**

- [Cookiecutter](http://cookiecutter.readthedocs.org/en/latest/)
- [PyInvoke](http://www.pyinvoke.org/)
- [pytest](http://pytest.org/latest/contents.html)
- [tox](https://tox.readthedocs.org/en/latest/)
- [Pylint](http://docs.pylint.org/)
- [twine](https://github.com/pypa/twine#twine)
- [bpython](http://docs.bpython-interpreter.org/)
- [yolk3k](https://github.com/myint/yolk#yolk)

Indices and Tables

- <span id="page-40-0"></span>• genindex
- modindex
- search

## Python Module Index

### <span id="page-42-0"></span>r

rituals, [15](#page-18-2) rituals.acts, [16](#page-19-1) rituals.acts.basic, [16](#page-19-2) rituals.acts.devpi, [16](#page-19-3) rituals.acts.documentation, [16](#page-19-4) rituals.acts.github, [16](#page-19-5) rituals.acts.inspection, [16](#page-19-6) rituals.acts.jenkins, [16](#page-19-7) rituals.acts.pkgdeb, [17](#page-20-1) rituals.acts.releasing, [17](#page-20-2) rituals.acts.testing, [17](#page-20-3) rituals.config, [22](#page-25-1) rituals.easy, [22](#page-25-2) rituals.util, [17](#page-20-4) rituals.util.antglob, [19](#page-22-0) rituals.util.filesys, [19](#page-22-1) rituals.util.notify, [20](#page-23-0) rituals.util.scm, [17](#page-20-5) rituals.util.scm.base, [17](#page-20-6) rituals.util.scm.git, [18](#page-21-0) rituals.util.scm.null, [18](#page-21-1) rituals.util.shell, [20](#page-23-1) rituals.util.which, [21](#page-24-0)

## Index

## A

add\_collection() (rituals.easy.Collection method), [22](#page-25-3) add\_dir2pypath() (in module rituals.util), [17](#page-20-7) add\_file() (rituals.util.scm.git.GitProvider method), [18](#page-21-2) add\_file() (rituals.util.scm.null.NullProvider method), [18](#page-21-2) add\_task() (rituals.easy.Collection method), [23](#page-26-0) auto\_detect() (in module rituals.util.scm), [17](#page-20-7)

## B

banner() (in module rituals.util.notify), [20](#page-23-2)

## C

capture() (in module rituals.util.shell), [20](#page-23-2) Collection (class in rituals.easy), [22](#page-25-3) commit() (rituals.util.scm.git.GitProvider method), [18](#page-21-2) commit() (rituals.util.scm.null.NullProvider method), [18](#page-21-2) configuration() (rituals.easy.Collection method), [23](#page-26-0) configure() (rituals.easy.Collection method), [23](#page-26-0)

## D

DocsUploader (class in rituals.acts.documentation), [16](#page-19-8)

## E

error() (in module rituals.util.notify), [20](#page-23-2) excludes() (in module rituals.util.antglob), [19](#page-22-2)

## F

fail() (in module rituals.easy), [25](#page-28-0) failure() (in module rituals.util.notify), [20](#page-23-2) FileSet (class in rituals.util.antglob), [19](#page-22-2) from\_module() (rituals.easy.Collection class method), [23](#page-26-0)

## G

get devpi url() (in module rituals.acts.devpi), [16](#page-19-8) get\_egg\_info() (in module rituals.acts.releasing), [17](#page-20-7) get\_project\_root() (in module rituals.config), [22](#page-25-3) get\_pypi\_auth() (in module rituals.acts.documentation), [16](#page-19-8) GitProvider (class in rituals.util.scm.git), [18](#page-21-2)

## I

included() (rituals.util.antglob.FileSet method), [19](#page-22-2) includes() (in module rituals.util.antglob), [19](#page-22-2) info() (in module rituals.util.notify), [20](#page-23-2)

## K

key (rituals.util.scm.git.GitProvider attribute), [18](#page-21-2) key (rituals.util.scm.null.NullProvider attribute), [18](#page-21-2)

### L

load() (in module rituals.config), [22](#page-25-3)

## N

NullProvider (class in rituals.util.scm.null), [18](#page-21-2)

### P

pep440\_dev\_version() (rituals.util.scm.git.GitProvider method), [18](#page-21-2) pep440\_dev\_version() (rituals.util.scm.null.NullProvider method), [18](#page-21-2) pretty\_path() (in module rituals.util.filesys), [19](#page-22-2) provider() (in module rituals.util.scm), [17](#page-20-7) ProviderBase (class in rituals.util.scm.base), [17](#page-20-7) pushd() (in module rituals.easy), [25](#page-28-0) pushd() (in module rituals.util.filesys), [19](#page-22-2)

## R

rituals (module), [15](#page-18-3) rituals.acts (module), [16](#page-19-8) rituals.acts.basic (module), [16](#page-19-8) rituals.acts.devpi (module), [16](#page-19-8) rituals.acts.documentation (module), [16](#page-19-8) rituals.acts.github (module), [16](#page-19-8) rituals.acts.inspection (module), [16](#page-19-8) rituals.acts.jenkins (module), [16](#page-19-8) rituals.acts.pkgdeb (module), [17](#page-20-7) rituals.acts.releasing (module), [17](#page-20-7) rituals.acts.testing (module), [17](#page-20-7) rituals.config (module), [22](#page-25-3)

rituals.easy (module), [22](#page-25-3) rituals.util (module), [17](#page-20-7) rituals.util.antglob (module), [19](#page-22-2) rituals.util.filesys (module), [19](#page-22-2) rituals.util.notify (module), [20](#page-23-2) rituals.util.scm (module), [17](#page-20-7) rituals.util.scm.base (module), [17](#page-20-7) rituals.util.scm.git (module), [18](#page-21-2) rituals.util.scm.null (module), [18](#page-21-2) rituals.util.shell (module), [20](#page-23-2) rituals.util.which (module), [21](#page-24-1) run() (in module rituals.util.shell), [20](#page-23-2) run() (rituals.util.scm.base.ProviderBase method), [17](#page-20-7) run\_elective() (rituals.util.scm.base.ProviderBase method), [17](#page-20-7)

## S

search\_file\_upwards() (in module rituals.util), [17](#page-20-7) serialized() (rituals.easy.Collection method), [24](#page-27-0) set\_flat\_layout() (in module rituals.config), [22](#page-25-3) set maven  $l$ ayout $($ ) (in module rituals.config), [22](#page-25-3) subcollection from path() (rituals.easy.Collection method), [24](#page-27-0) subtask\_name() (rituals.easy.Collection method), [24](#page-27-0)

T

tag() (rituals.util.scm.git.GitProvider method), [18](#page-21-2) tag() (rituals.util.scm.null.NullProvider method), [18](#page-21-2) task() (in module rituals.easy), [24](#page-27-0) task\_names (rituals.easy.Collection attribute), [24](#page-27-0) task\_with\_config() (rituals.easy.Collection method), [24](#page-27-0) to\_contexts() (rituals.easy.Collection method), [24](#page-27-0) transform() (rituals.easy.Collection method), [24](#page-27-0)

## $\cup$

upload() (rituals.acts.documentation.DocsUploader method), [16](#page-19-8) url\_as\_file() (in module rituals.util.filesys), [19](#page-22-2)

## W

walk() (rituals.util.antglob.FileSet method), [19](#page-22-2) warning() (in module rituals.util.notify), [20](#page-23-2) watchdogctl() (in module rituals.acts.documentation), [16](#page-19-8) which() (in module rituals.util.which), [21](#page-24-1) whichall() (in module rituals.util.which), [21](#page-24-1) WhichError, [21](#page-24-1) whichgen() (in module rituals.util.which), [21](#page-24-1) workdir\_is\_clean() (rituals.util.scm.git.GitProvider method), [18](#page-21-2) workdir is clean() (rituals.util.scm.null.NullProvider method), [18](#page-21-2)